中央存款保險公司107年正式職員甄試試題

# 甄試類別【代碼】:程式設計人員(八職等)【L7905】

## 專業科目1:程式設計

#### \*入場通知書編號:

- |注意:①作答前先檢查答案卷,測驗入場通知書編號、座位標籤號碼、甄試類別、需才地區等是否相符, 如有不同應立即請監試人員處理。使用非本人答案卷作答者,不予計分。 ②本試卷為一張雙面,非選擇題共4大題,每題各25分,共100分。
	- 3非選擇題限以藍、黑色鋼筆或原子筆於答案卷上採橫式作答,並請依標題指示之題號於各題指定 作答區內作答。
	- ④請勿於答案卷上書寫姓名、入場通知書編號或與答案無關之任何文字或符號。
	- 5本項測驗僅得使用簡易型電子計算器(不具任何財務函數、工程函數、儲存程式、文數字編輯、 內建程式、外接插卡、攝(錄)影音、資料傳輸、通訊或類似功能),且不得發出聲響。應考人如 有下列情事扣該節成績 10 分,如再犯者該節不予計分。1.雷子計算器發出聲響,經制止仍執意 續犯者。2.將不符規定之電子計算器置於桌面或使用,經制止仍執意續犯者。
	- 6答案卷務必繳回,未繳回者該節以零分計算。

## 第一題:

請以 C#設計一完整程式達成下列功能:

- 1.將工作目錄移到[F:\]。
- 2. 開啟檔案"source.txt"。
- 3.在螢幕輸出"開始逐一輸出第一列字元:"後跳行。
- 4.以字元為單位讀出檔案中第一列的字元後馬上在螢幕逐一字元輸出,完成第一列後跳行。
- 5.在螢幕輸出"開始輸出第二列文字:"後跳行。
- 6.以列為單位讀出檔案第二列以後的內容後,在螢幕上先輸出該列編號後再輸出整列文
	- 字,每列最後均需跳行。
	- 【25分】

第二題:

- 
- 
- 2.將虛擬路徑轉成實際路徑。
- 3.建立 FileInfo 物件, 並利用物件屬性將程式檔案的下列資訊逐一顯示在頁面: 檔案名 間、最後修改時間、檔案大小

 $[25 \t{3}]$ 

請以ASP.NET 使用 C#設計一完整程式,完成以下與伺服器程式檔案有關的功能: 1.使用 ServerVariables 資料集合的 PATH INFO 取得 ASP.NET 程式檔案的虛擬目錄路徑。

稱、檔案全名、檔案副檔名、父資料夾名稱、父資料夾全名、建立日期、最後存取時

### 第三題:

請以 C#設計一完整程式達成下列功能:

1.將工作目錄移到[D:\]。

- 2. 螢幕輸出"請輸入分行個數:";使用者從鍵盤輸入分行個數。程式可以接受輸入值對 應家數的分行信貸、基金和黃金業績。
- 號會隨著改變;使用者從鍵盤輸入依序輸入一家分行的信貸、基金和黃金業績後, 帶 幕顯示下一家編號,並等待使用者輸入直至所有分行都輸入完畢。其中業績數值均為 整數。
- 4.輸入完成後,計算各分行業績總額與三項業務平均。平均之結果只取到整數,小數點 後捨去。
- 5. 統計全行每單項業績之平均。平均之結果只取到整數,小數點後捨去。
- 6. 統計全行業績之平均總和與三項業績之平均。平均之結果只取到整數, 小數點後捨去。 7. 將前述3~6 項結果製成報表寫入一文字檔"業績.txt"中;如果檔案不存在,則開新檔案;

若檔案已存在,則開啟舊檔案且此筆寫入文字需附加在檔案已存在的文字之後。

8.報表範例如【表3】

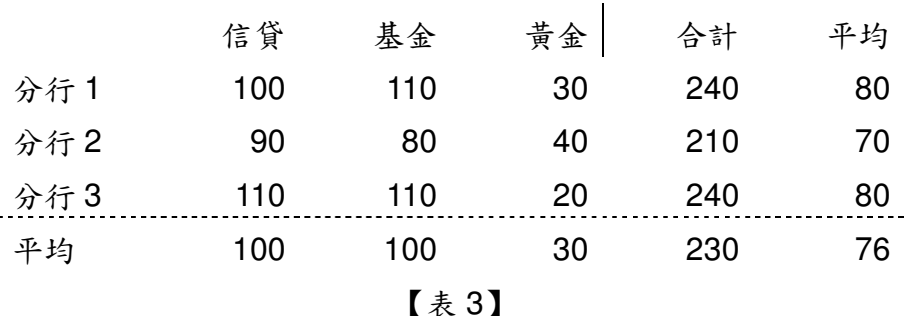

報表範例補充說明:

(1)範例中分行數為例子,程式需由使用者輸入決定

(2)範例中數值為例子,程式需由使用者輸入決定或計算而得

(3)各項業績數值與平均值均6位數且需向右切齊

(4)總和值為9 位數且需向右切齊

(5)分行編號2位數向左切齊

 $[25 \hat{\sigma}]$ 

- 第四题:
	- 請以 C#設計一猜數字遊戲程式,其功能如下:
	- 1.程式利用亂數函式產生一1~99的數值。
	- 2. 螢幕輸出"電腦已產生一個範圍在1至99間的亂數!!"。

3. 螢幕輸出"請輸入您猜測的數字:"。

4.使用者輸入其猜測的數值。

- 測的數字:"。
- 6.若猜測值小於亂數,則螢幕輸出"您猜的值太小了!",並接著隔行輸出"請再次輸入您猜 測的數字:"
- 7. 重覆前述4至6項直至使用者猜對。
- 8. 螢幕輸出"恭喜您猜中了!! 總共猜 2次。"。前述 2只是例子, 需統計使用者實際猜測次 數。

【25分】

5.若猜測值大於亂數,則榮幕輸出"您猜的值太大了!",並接著隔行輸出"請再次輸入您猜